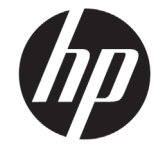

# DESIGNJET T790/T1300 ePrinter Serisi

# Tanıtıcı Bilgiler

### Bu nedir?

Yazıcınız, büyük ve yüksek kaliteli görüntüleri yazdırmak için tasarlanan renkli mürekkep püskürtmeli bir yazıcıdır.

Bu tanıtım belgesinde yasal bildirimler ve güvenlik talimatları yer alır, ön panel kullanımı açıklanır, Web Hizmetleri tanıtılır ve karşılaşabileceğiniz hata mesajları listelenir.

#### Yasal bildirimler

© Telif Hakkı 2012 Hewlett-Packard Development Company, L.P.

Bu belgede yer alan bilgiler önceden haber verilmeksizin değiştirilebilir. HP ürünleri ve hizmetleri için yalnızca söz konusu ürün ve hizmetlere eşlik eden açık garanti belgelerinde belirtilen garantiler geçerlidir. Burada kullanılan hiçbir ifade ek garanti olarak yorumlanamaz. HP, bu belgede yer alan teknik hata veya redaksiyon hatası ve eksikliklerinden sorumlu tutulamaz.

Ürününüz için geçerli olan açıkça sağlanmış HP Sınırlı Garantisi'ni bilgisayarınızın başlat menüsünde ve/ veya kutudan çıkan CD/DVD'de bulabilirsiniz. Bazı ülkelerde/bölgelerde, HP Sınırlı Garantisi'nin basılı bir kopyası kutuda bulunur. Bu garanti metninin basılmış olarak sağlanmadığı ülkelerde/bölgelerde, http://www.hp.com/go/orderdocuments adresinden metnin basılmış bir kopyasını isteyebilir veya bu konuyla ilgili olarak aşağıdaki adrese yazılı başvuruda bulunabilirsiniz:

Kuzey Amerika: Hewlett Packard, MS POD, 11311 Chinden Blvd, Boise, ID 83714, ABD.

Avrupa, Orta Doğu, Afrika: Hewlett-Packard, POD, Via G. Di Vittorio 9, 20063 Cernusco s/Naviglio (MI), İtalya.

Asya, Pasifik: Hewlett-Packard, POD, P.O. Box 200, Alexandra Post Office, Singapur 911507.

Lütfen ürününüzün numarasını, garanti süresini (seri numarası etiketinde bulunur), adınızı ve posta adresinizi yazın.

#### Kullanıcı kılavuzu nerede bulunur?

Yazıcınıza yönelik eksiksiz bir kılavuz olan *Yazıcınızı kullanma*, yazıcınızla birlikte gelen DVD'de mevcuttur.

Daha fazla bilgiyi HP'nin destek Web sitesinden edinebilirsiniz:

http://www.hp.com/go/T790/knowledgecenter or http://www.hp.com/go/T1300/knowledgecenter.

#### Güvenlik önlemleri

Aşağıdaki önlemler, yazıcının doğru şekilde kullanılmasını sağlar ve yazıcının zarar görmesini önler. Bu önlemleri her zaman uygulayın.

- Etikette belirtilen güç kaynağı voltajını kullanın. Yazıcının elektrik prizini birden çok aygıtla aşırı yüklemekten kaçının.
- Yazıcının iyi bir şekilde topraklandığından emin olun. Yazıcının hatalı topraklanması elektrik çarpmasına, yangına ve elektromanyetik etkileşimlere karşı duyarlılığa neden olabilir.
- Yazıcıyı kendi başınıza parçalara ayırmayın veya tamir etmeyin. Servis için yerel HP Servis Temsilcinize başvurun, bkz. *Yazıcınızı kullanma.*
- Sadece HP'nin yazıcıyla birlikte verdiği elektrik kablosunu kullanın. Elektrik kablosuna hasar vermeyin, kesmeyin veya onarmaya çalışmayın. Hasarlı bir güç kablosu yangına veya elektrik çarpmasına neden olabilir. Hasarlı elektrik kablosunu HP onaylı bir elektrik kablosuyla değiştirin.
- Metal veya sıvıların yazıcının iç kısımlarına (HP Temizleme Kitinde kullanılanlar dışında) temas etmesine izin vermeyin. Bu durum, yangına, elektrik çarpmasına veya diğer ciddi tehlikelere neden olabilir.
- Aşağıdaki durumlarda yazıcıyı kapatın ve elektrik kablosunu elektrik prizinden çekin:
	- Ellerinizi yazıcının içine sokarken
	- Yazıcıdan duman veya olağandışı kokular gelmeye başlarsa
	- Yazıcı normal işlemi sırasında duyulmayan olağandışı bir ses çıkarmaya başlarsa
	- Yazıcının iç kısmıyla metal parçası veya sıvı (olağan temizleme ve bakım dışında) teması olduğunda
	- Gök gürültülü fırtına sırasında
	- Elektrik kesintisi olduğunda

## Ön panel

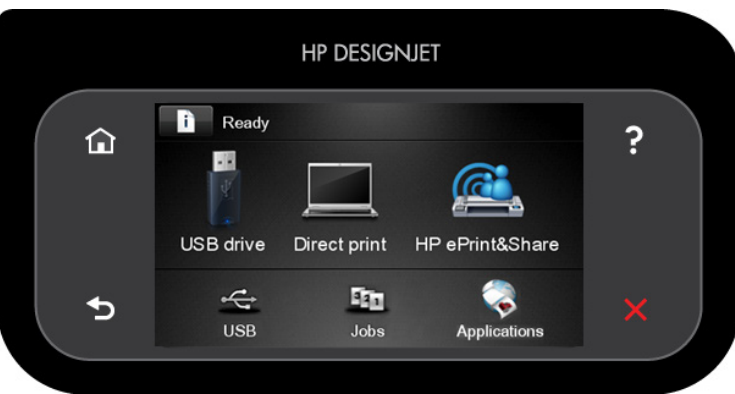

Ön panel ekranında dinamik bilgiler ve simgeler görüntüleyen büyük bir merkezi alan vardır. Sağ ve sol taraflarda farklı zamanlarda altı sabit simge görürsünüz. Normalde bunlar aynı anda görüntülenmez.

#### Sağ ve soldaki sabit simgeler

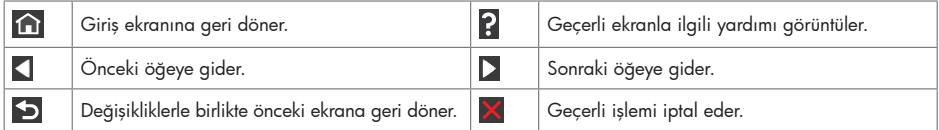

Giriş ekranı dinamik simgeleri

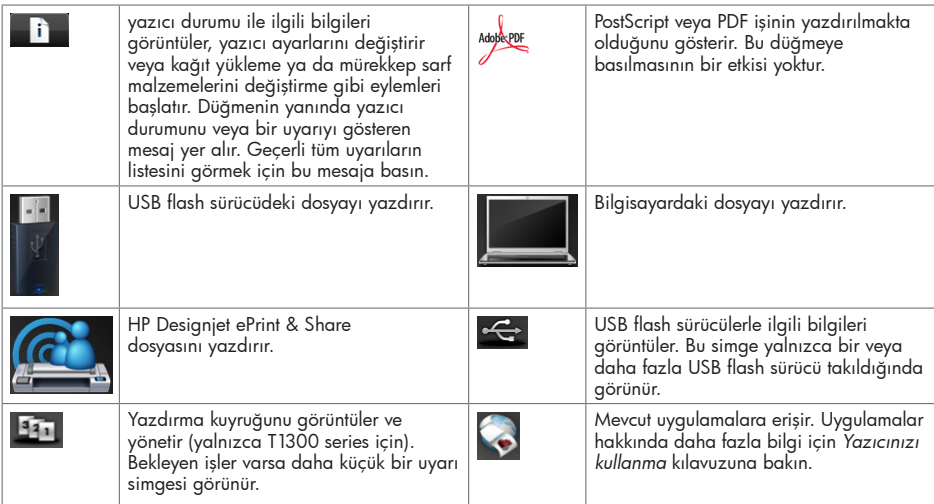

Yazıcı belirli bir süre kullanılmadan kalırsa, uyku moduna geçer ve ön panel ekranı kapanır. Yazıcının uyku moduna

geçmeden önce bekleyeceği süreyi değiştirmek için **birin ile sonra etmesi**, Setup (Ayarlar) > Front panel options (Ön panel seçenekleri) > Sleep mode wait time (Uyku modu bekleme süresi) seçeneğini belirleyin. 30 - 240 saniye arasında bir süre belirtebilirsiniz.

Yazıcıya dışarıdan herhangi bir şekilde müdahale edildiğinde, uyku modundan çıkılır ve ön panel açılır.

## Web Hizmetleri

Eprinter ürününüz Web'e bağlanarak çeşitli avantajlar sağlayabilir.

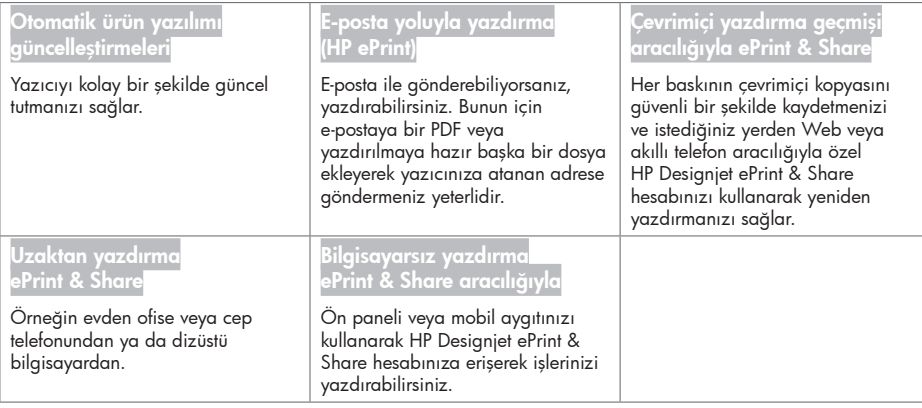

## Setup (Ayarlar)

Ürününüzün Web Hizmetleri kurulumunu yapmak için, bu adımları uygulayın:

- Yazıcınızın Internet'e doğru şekilde bağlandığından emin olun.
- **2** Bağlantı Sihirbazı'nı çalıştırın: ön panelde, düğmesine, ardından düğmesine ve daha sonra Bağlantı > Bağlantı sihirbazı düğmesine basın. Bağlantı Sihirbazı menüde yer almıyorsa, lütfen ürün yazılımınızı güncelledikten sonra yeniden deneyin. Sihirbaz yeni ürün yazılımı indirdiği takdirde, yazıcının yeniden başlatılması gerekir. Sihirbaz tarafından yazıcı kodunuz ve e-posta adresiniz görüntülediğinde not almanız önerilir.
- Yazıcı yazılımını (deneyiminizi geliştirecek sürücüler ve diğer yazılımlar) HP Başlatma Kiti DVD'sinden veya Web'den bilgisayarınıza yükleyin. Belgelere ve destek bilgilerine DVD veya Web üzerinden de ulaşabilirsiniz.
- İstendiğinde veya daha sonra http://www.hp.com/go/eprintandshare adresinden bir HP Designjet ePrint & Share hesabı oluşturun. HP Designjet ePrint & Share, tüm baskı işlerinize ait kopyaları buluta kaydederek, hemen her yerden, hatta akıllı telefon ve tablet bilgisayarlardan bile yeniden yazdırmanıza ve paylaşmanıza olanak sağlar.
- E-posta yoluyla gönderilen etkinleştirme bağlantısını tıklatarak hesabınızı etkinleştirin. Mesajı göremediğiniz takdirde, gereksiz e-posta klasörünüzü kontrol etmeyi unutmayın.
- Bu isteğe bağlı bir adımdır: Yazıcı yöneticisi iseniz, HP ePrint Center (http://www.hp.com/go/eprintcenter) web sitesinde oturum açarak yazıcınızın e-posta adresini özelleştirin veya uzaktan yazdırma ile ilgili eprinter güvenliğini yönetin.

Tebrikler, Web Hizmetleri kurulumunu tamamladınız. HP ePrint ve HP Designjet ePrint & Share kullanıma hazır.

HP ePrint Center ve HP Designjet ePrint & Share ile ilgili en yeni bilgiler, destek ve kullanım şartları için ilgili web sitelerine (http://www.hp.com/go/eprintcenter ve http://www.hp.com/go/eprintandshare) bakın.

## Ön panel hata iletileri

Burada olmayan bir hata iletisi görüyorsanız ve ne yapılması gerektiğinden emin olamıyorsanız ya da önerilen eylem sorunu çözecek gibi görünmüyorsa, HP Destek'e başvurun.

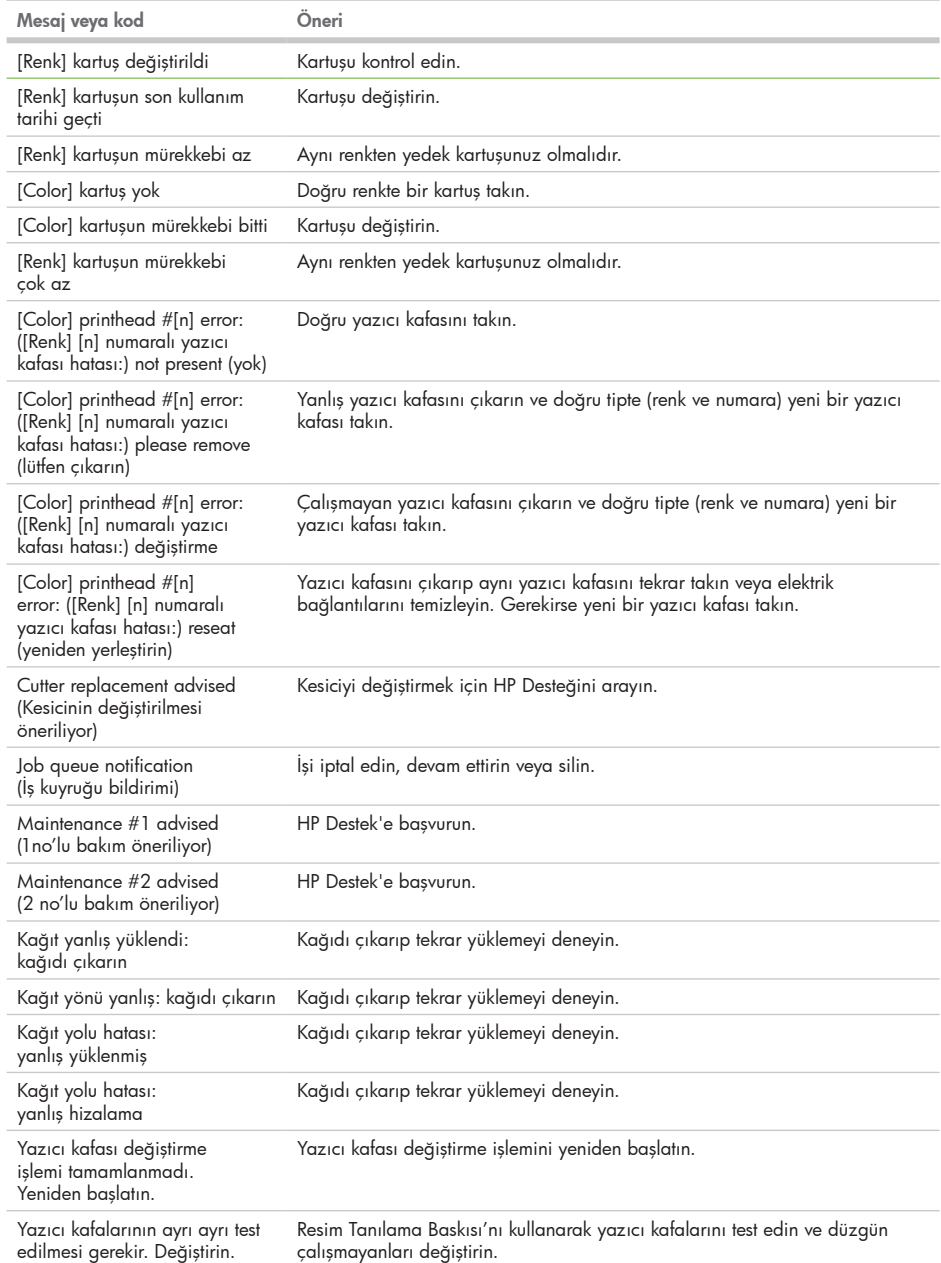

 $\overline{a}$ 

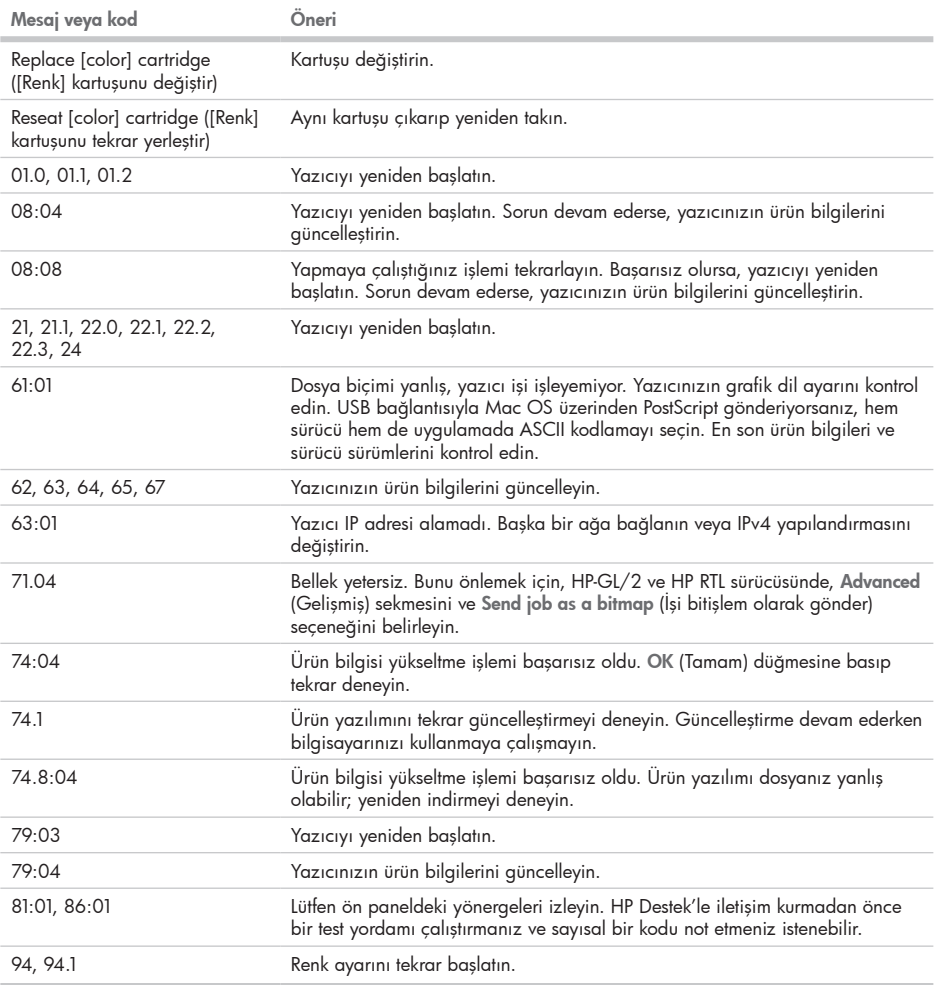

٠